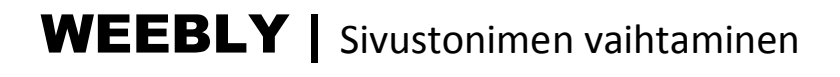

Voit vaihtaa sivuston nimen helposti **muokkaustilassa** (Edit). Valitse sivun yläpalkista **SETTINGS**-välilehti.

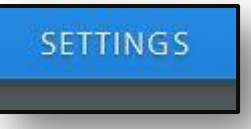

Asetuksien **General** sivu avautuu. Ylimmäisenä on sivuston nimi, jolla se löytyy selaimella. Paina **Change**-kuvaketta ja pääset kirjoittamaan uuden nimen edellisen tilalle.

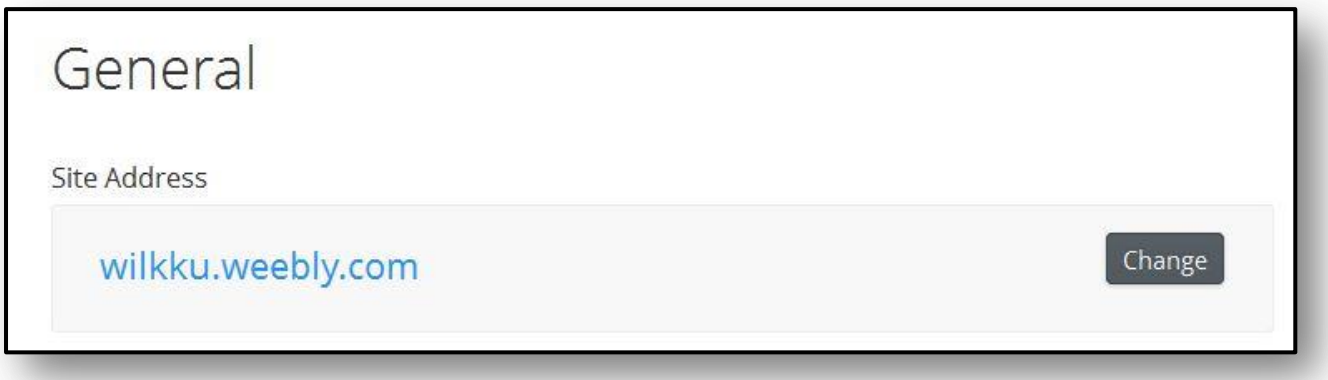

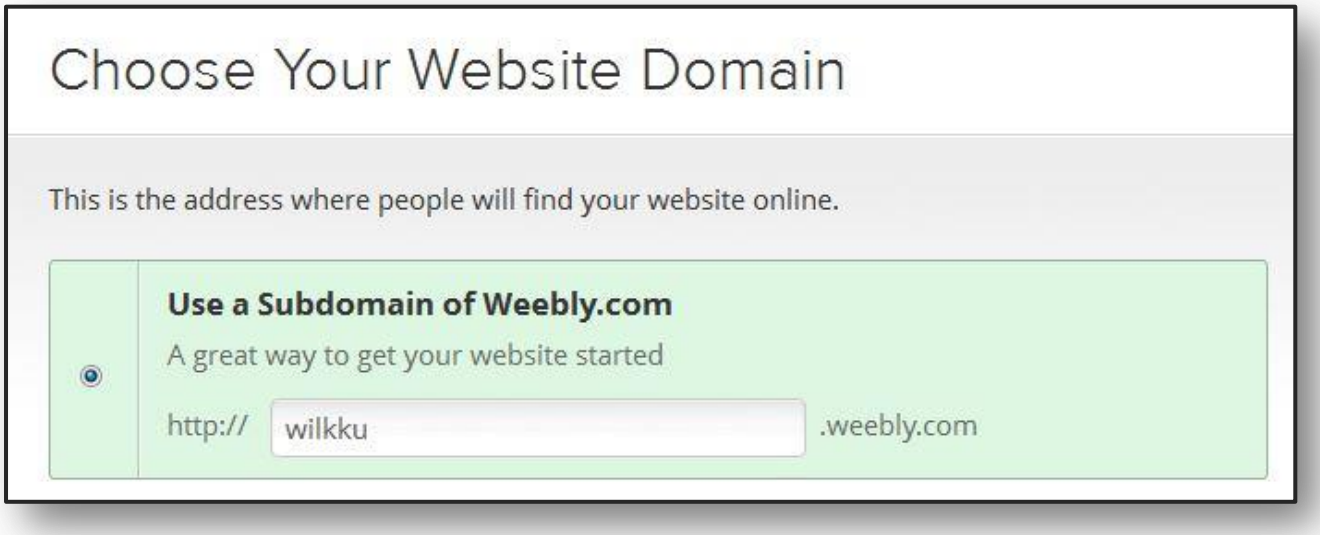

Paina lopuksi **CONTINUE**-painiketta. Muista julkaista sivusto **PUBLISH**-komennolla.

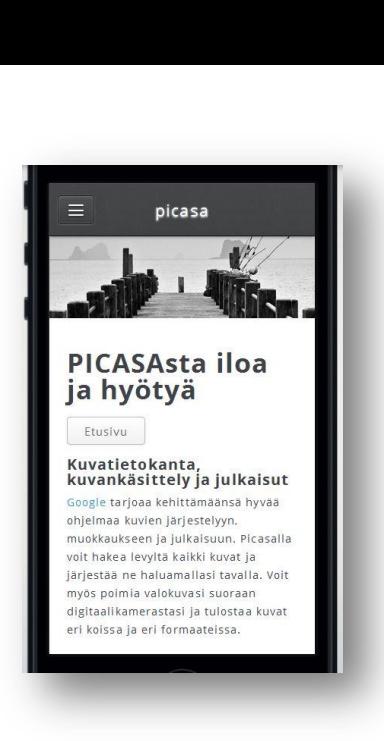